### **Oracle® Database Appliance**

#### Welcome Kit

F70523-01

November 2022

## Oracle Database Appliance Welcome Kit

This document contains pre-deployment checklists and links to resources to get started with your Oracle Database Appliance deployment.

Welcome to Oracle Database Appliance

Thank you for purchasing Oracle Database Appliance, an Oracle engineered system that greatly simplifies configuring and deploying Oracle Databases.

Checklist for System Requirements

Before you begin the deployment, ensure that you have the system information described in this checklist ready. This checklist applies to baremetal and virtualized platform deployments.

About Contacting Oracle Support

If you face any issues during your implementation and use of Oracle products, you can contact Oracle Support to assist in the troubleshooting and diagnosis of problems.

### Welcome to Oracle Database Appliance

Thank you for purchasing Oracle Database Appliance, an Oracle engineered system that greatly simplifies configuring and deploying Oracle Databases.

Your preparation tasks depend on whether you purchased Oracle installation services, where Oracle assists you onsite with your installation, or if you plan to deploy the appliance yourself.

• Step 1: Make sure that you register your appliance with Oracle Support. When you purchase Oracle Database Appliance, you receive a hardware customer support identifier (CSI) number. You also need a software CSI number to download the software deployment files. If you do not have a hardware or software CSI number, then check with your Oracle sales representative or Oracle reseller from whom you purchased the appliance. After you register your appliance, you can download the deployment files and obtain support. If you purchased Oracle installation services, then an Oracle field engineer provides the deployment files. For more information about how to register your appliance, visit My Oracle Support at https://support.oracle.com/.

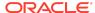

- Step 2: Review the Oracle Database Appliance Documentation Library at http://www.oracle.com/goto/oda/docs. Select the latest Oracle Database Appliance Release and review the following key deployment documents:
  - Release Notes: Provides details about all available patches for a release, new features, the component versions, and the known issues for a release. It also provides links to procedures for applying patches for your hardware model.
  - Deployment and User's Guide for your hardware model: Provides detailed instructions for setting up your appliance, deploying the software, and managing the appliance.
  - Owner's Guide: Provides detailed information about mounting the rack, cabling, and setting up your Oracle Database Appliance hardware.
- Step 3: Complete the Oracle Database Appliance Pre-Deployment Checklist that is included with this letter. Use the checklist to record key deployment information, such as host names, IP addresses, and other network and database configuration information. Work with your network engineers to gather network configuration information and to populate your DNS tables, which are critical for successful deployments. If Oracle installs your appliance, then send the completed checklist to the Oracle field engineer before they arrive onsite. You can also access the checklist at <a href="http://www.oracle.com/goto/oda/docs">http://www.oracle.com/goto/oda/docs</a>.
- Step 4: To deploy Oracle Database Appliance yourself, download the latest software as described in the Oracle Database Appliance documentation at http:// www.oracle.com/goto/oda/docs.

If Oracle is installing the appliance for you and you have not received a call from Oracle to schedule your installation, then contact Oracle Support at **1-800-223-1711**.

If you have any questions about your appliance or its deployment, then please contact your Oracle sales representative.

Checklist for System Requirements

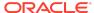

Before you begin the deployment, ensure that you have the system information described in this checklist ready. This checklist applies to baremetal and virtualized platform deployments.

Table Checklist for System Configuration Information for Oracle Database Appliance

| Component                      | Information Required                                                                                                    | Comments                                                         |
|--------------------------------|----------------------------------------------------------------------------------------------------|------------------------------------------------------------------|
| Host Name                      | The name for the Oracle Database Appliance System. The name must conform with the RFC 952 standard, which allows alphanumeric characters and hyphens ( - ), but does not allow underscores ( _ ). The name should not begin with a numeral or hyphen and should not end in a hyphen. Oracle recommends that you use all lowercase characters for the host name. | Use this space to note the values for your appliance. Host Name: |
| Domain Name                    | Your domain name. For example: example.com                                                                                                    | Domain Name:                                                     |
| Region                         | The region where you plan to operate the Oracle Database Appliance system.                                                                                                    | Region:                                                          |
| Timezone                       | The time zone where you plan to operate the Oracle Database Appliance system.                                                                                                    | Timezone:                                                        |
| Diskgroup Redundancy           | Determine the redundancy level for DATA, RECO, and FLASH:                                                                                                    | Use this space to note the values for your appliance.            |
|                                | If there are up to two disks, then you can select the disk group redundancy as Normal or Flex. If there are more than two disk drives, then you can select the redundancy as Normal (two way mirror), High (three way mirror), or Flex. If you select High redundancy, then DATA, RECO, and FLASH are all High Redundancy.                                      |                                                                  |
| Number of Enabled CPU<br>Cores | Based on your capacity-on-<br>demand (CoD) license, this<br>value specifies the number of<br>enabled CPU cores                                                                                                    | Use this space to note the values for your appliance.            |
| Backup                         | Determine the backup location. For external backup, you need an NFS device.                                                                                                    | Backup location:                                                 |

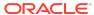

Table (Cont.) Checklist for System Configuration Information for Oracle Database Appliance

| Component                                  | Information Required                                                                                                    | Comments                                                           |
|--------------------------------------------|----------------------------------------------------------------------------------------------------|--------------------------------------------------------------------|
| Percentage of Storage<br>Reserved for Data | Determine the amount of reserves for DATA storage. The percentage must be a whole number between 10 and 90, and determines how the disks are partitioned between DATA and RECO. For example, if you specify 80, then 80% of storage is reserved for DATA and the remaining 20% is for RECO. | Use this space to note the values for your appliance.              |
| System Password                            | The password set for the root user of the system, operating system users, database users, and pdbadmin. The password is also used to set the database SYS and SYSTEM passwords. Ensure that the password you provide is in compliance with common security practices.                       | You must provide a system password when you deploy your appliance. |
| DNS Server                                 | (Optional) DNS server details. If configuring DNS, a minimum of one DNS Server IP is required.                                                                                                    | DNS Server details:                                                |
| NTP Server                                 | (Optional) Network Time<br>Protocol (NTP) server details.                                                                                                    | NTP Server details:                                                |

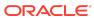

Table (Cont.) Checklist for System Configuration Information for Oracle Database Appliance

|                                                          |                                                                                                    | Comments                                              |
|----------------------------------------------------------|----------------------------------------------------------------------------------------------------|-------------------------------------------------------|
| Network Information for the client access network        | Obtain the following network information:                                                                                                    | Use this space to note the values for your appliance. |
|                                                          | <ul> <li>Node 0 Name: such as<br/>example0</li> </ul>                                                                                                    |                                                       |
|                                                          | Node 0 Public IP Address                                                                                                    |                                                       |
|                                                          | <ul> <li>Node 1 Name (For HA<br/>Models): such as<br/>example1</li> </ul>                                                                                                    |                                                       |
|                                                          | Node 1 Public IP Address<br>(For HA Models)                                                                                                    |                                                       |
|                                                          | <ul> <li>Node 0 Virtual IP Name<br/>(For HA Models): for<br/>example, example0-vip</li> </ul>                                                                                                    |                                                       |
|                                                          | Node 0 Public Virtual IP<br>Address (For HA Models)                                                                                                    |                                                       |
|                                                          | <ul> <li>Node 1 Virtual IP Name<br/>(For HA Models): for</li> </ul>                                                                                                    |                                                       |
|                                                          | <ul> <li>example, example1-vip</li> <li>Node 1 Public Virtual IP<br/>Address (For HA Models)</li> </ul>                                                                                                    |                                                       |
|                                                          | <ul> <li>SCAN Name (For HA<br/>Models): for example,</li> </ul>                                                                                                    |                                                       |
|                                                          | SCAN IP Addresses: Two<br>SCAN IP addresses are<br>required                                                                                                    |                                                       |
|                                                          | <ul> <li>Netmask</li> </ul>                                                                                                    |                                                       |
|                                                          | • Gateway IP                                                                                                    |                                                       |
|                                                          | •                                                                                                    |                                                       |
|                                                          | subnet, they must be in non-related separate subnet.                                                                                                    |                                                       |
| Network Information for the Oracle Integrated Lights Out | Obtain the following ILOM network information:                                                                                                    | Use this space to note the values for your appliance. |
| Manager (IEOM) Hetwork                                   |                                                                                                    |                                                       |
|                                                          | Subnet mask                                                                                                    |                                                       |
|                                                          | Gateway IP                                                                                                    |                                                       |
|                                                          | • ILOM Password: default is changeme.                                                                                                    |                                                       |
|                                                          | For HA systems, ensure that                                                                                                    |                                                       |
|                                                          |                                                                                                    |                                                       |
|                                                          | example-scan  SCAN IP Addresses: Two SCAN IP addresses are required  Netmask Gateway IP The Public and private network must not be in same subnet, they must be in nonrelated separate subnet.  Obtain the following ILOM network information: ILOM host name ILOM IP address Subnet mask Gateway IP ILOM Password: default is changeme. |                                                       |

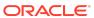

Table (Cont.) Checklist for System Configuration Information for Oracle Database Appliance

| Component                  | Information Required                                                                                                    | Comments                                              |
|----------------------------|----------------------------------------------------------------------------------------------------|-------------------------------------------------------|
| User and group information | Determine how you want to configure your users and groups and whether or not you want to allow operating system role separation. The default is two users with six groups.                                                                                                    | Use this space to note the values for your appliance. |
|                            | Operating System Role<br>Separation: Yes/No                                                                                                    |                                                       |
|                            | Customization of Users and<br>Groups: Yes/No                                                                                                    |                                                       |
|                            | <ul> <li>Groups and IDs:</li> <li>Grid Infrastructure User</li> <li>Grid Infrastructure User ID</li> <li>Database User</li> <li>Database User ID</li> <li>Install Group</li> <li>Install Group ID</li> <li>DBA Operating System Group</li> <li>DBA Operating System Group ID</li> <li>ASM Admin Group ID</li> <li>ASM Admin Group ID</li> <li>ASM Operating System Group</li> <li>ASM Operating System Group</li> <li>ASM Operating System Group</li> <li>ASM Operating System Group</li> <li>ASM Operating System Group ID</li> <li>ASM DBA Group</li> <li>ASM DBA Group ID</li> </ul> |                                                       |

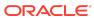

Table (Cont.) Checklist for System Configuration Information for Oracle Database Appliance

| Component                                                              | Information Required                                                                                                    | Comments                                              |
|------------------------------------------------------------------------|----------------------------------------------------------------------------------------------------|-------------------------------------------------------|
| Initial Database Details (if you want to create one during deployment) | (Optional) If you choose to create an initial database during deployment, determine the following configuration details:  Database name Database unique name Database version (based on the database clones that are registered with the Oracle Database Appliance) Determine the Oracle Database edition licensing that you have, either Enterprise Edition or Standard Edition. You cannot mix editions. Database deployment, whether Oracle RAC or single-instance database CDB (Container Database): Yes or No PDB name Shape (for example, odb1, odb2, and so on) Database Class: Enterprise Edition, OLTP, DSS, or IMDB. Standard Edition OLTP only. Data files on Flash storage: Yes/No Database file size Database characterset National characterset National characterset National characterset Configure Oracle ASM or Oracle ACFS). Database redundancy Configure Oracle Enterprise Manager console. If you are using Enterprise Manager Cloud Control with this appliance, do not choose this option. Password for the database The DB Name and DB Unique name can contain | Use this space to note the values for your appliance. |

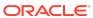

Table (Cont.) Checklist for System Configuration Information for Oracle Database Appliance

| Component                                               | Information Required                                                                                                    | Comments                                                                      |
|---------------------------------------------------------|----------------------------------------------------------------------------------------------------|-------------------------------------------------------------------------------|
|                                                         | alphanumeric characters and must start with an alphabet. It can contain underscores (_), but cannot contain characters such as "!@%^&*()+=\\ `~[{]};:\",<>/?".                                                                                                    |                                                                               |
| Oracle Auto Service Request<br>(Oracle ASR) information | (Optional) Do you want to configure and enable Oracle ASR at deployment or later? If required, then ensure that you have the following information.  ASR Type  ASR User Name  ASR Password  SNMP Version  Proxy Server Name  Proxy Port  Proxy User Name  Proxy Password | Oracle Auto Service Request<br>(Oracle ASR) information for<br>your appliance |

## **About Contacting Oracle Support**

If you face any issues during your implementation and use of Oracle products, you can contact Oracle Support to assist in the troubleshooting and diagnosis of problems.

Check the *Oracle Database Appliance documentation library*, for resolution of your issue, before contacting Oracle Support.

https://docs.oracle.com/en/engineered-systems/oracle-database-appliance/index.html

See the *My Oracle Support Quick Reference Guide* for detailed steps to register with Oracle Support, and create and update service requests at:

#### https://support.oracle.com

For guidelines on optimizing your experience with Oracle Support, see the following Support Documents:

- My Oracle Support Resource Center at: https://support.oracle.com/rs?type=doc&id=873313.1
- Working Effectively With Oracle Support Best Practices at: https://support.oracle.com/rs?type=doc&id=166650.1
- How To Request Management Attention on a Service Request (SR) with Oracle Support Services at:
  - https://support.oracle.com/rs?type=doc&id=199389.1

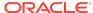

# **Documentation Accessibility**

For information about Oracle's commitment to accessibility, visit the Oracle Accessibility Program website at http://www.oracle.com/pls/topic/lookup?ctx=acc&id=docacc.

## Access to Oracle Support

Oracle customers that have purchased support have access to electronic support through My Oracle Support. For information, visit <a href="http://www.oracle.com/pls/topic/lookup?ctx=acc&id=info">http://www.oracle.com/pls/topic/lookup?ctx=acc&id=trs</a> if you are hearing impaired.

Oracle Database Appliance Welcome Kit

Copyright © 2019, 2022, Oracle and/or its affiliates

This software and related documentation are provided under a license agreement containing restrictions on use and disclosure and are protected by intellectual property laws. Except as expressly permitted in your license agreement or allowed by law, you may not use, copy, reproduce, translate, broadcast, modify, license, transmit, distribute, exhibit, perform, publish, or display any part, in any form, or by any means. Reverse engineering, disassembly, or decompilation of this software, unless required by law for interoperability is prohibited.

The information contained herein is subject to change without notice and is not warranted to be error-free. If you find any errors, please report them to us in writing,

If this is software, software documentation, data (as defined in the Federal Acquisition Regulation), or related documentation that is delivered to the U.S. Government or anyone licensing it on behalf of the U.S. Government, then the following notice is applicable:

U.S. GOVERNMENT END USERS: Oracle programs (including any operating system, integrated software, any programs embedded, installed, or activated on delivered hardware, and modifications of such programs) and Oracle computer documentation or other Oracle data delivered to or accessed by U.S. Government end users are "commercial computer software," "commercial computer software documentation," or "limited rights data" pursuant to the applicable Federal Acquisition Regulation and agency-specific supplemental regulations. As such, the use, reproduction, duplication, release, display, disclosure, modification, preparation of derivative works, and/or adaptation of i) Oracle programs (including any operating system, integrated software, any programs embedded, installed, or activated on delivered hardware, and modifications of such programs), ii) Oracle computer documentation and/or iii) other Oracle data, is subject to the rights and limitations specified in the license contained in the applicable contract. The terms governing the U.S. Government's use of Oracle cloud services are defined by the applicable contract for such services. No other rights are granted to the U.S. Government's use of Oracle cloud services are defined by the applicable contract for such services.

This software or hardware is developed for general use in a variety of information management applications. It is not developed or intended for use in any inherently dangerous applications, including applications that may create a risk of personal injury. If you use this software or hardware in dangerous applications, then you shall be responsible to take all appropriate fail-safe, backup, redundancy, and other measures to ensure its safe use. Oracle Corporation and its affiliates disclaim any liability for any damages caused by use of this software or hardware in dangerous applications.

Oracle®, Java, and MySQL are registered trademarks of Oracle and/or its affiliates. Other names may be trademarks of their respective owners.

Intel and Intel Inside are trademarks or registered trademarks of Intel Corporation. All SPARC trademarks are used under license and are trademarks or registered trademarks of SPARC International, Inc. AMD, Epyc, and the AMD logo are trademarks or registered trademarks of Advanced Micro Devices. UNIX is a registered trademark of The Open Groun

This software or hardware and documentation may provide access to or information about content, products, and services from third parties. Oracle Corporation and its affiliates are not responsible for and expressly disclaim all warranties of any kind with respect to third-party content, products, and services unless otherwise set forth in an applicable agreement between you and Oracle. Oracle Corporation and its affiliates will not be responsible for any loss, costs, or damages incurred due to your access to or use of third-party content, products, or services, except as set forth in an applicable agreement between you and Oracle.

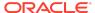